# ARGOS WEB VIEWER

The Web Viewer allows you to run Argos dashboards and reports in directly in a browser, rather than launching the Argos program. Supported browsers include Chrome, Firefox, and Internet Explorer for PC; Safari and Chrome for iPad/Mac; and Chrome for Android tablet devices.

To access the Web Viewer, open MyMocsNet and click the Argos Web Viewer link on the left hand side of the page.

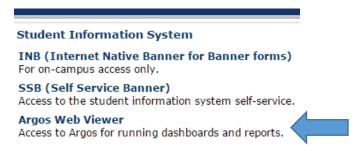

If you are not already signed into our central authentication system, you may be asked to login again.

### **Interface Overview**

Once logged into the web viewer, you will see the following options. Folders will display on the left hand side of the page, while all datablocks will display on the right hand side of the page. Click on a folder to display its content on the right side of the page.

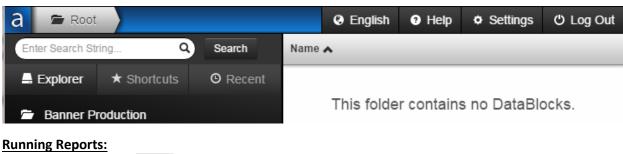

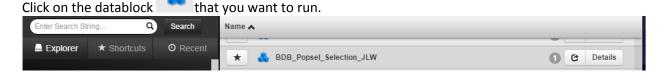

This will open the datablock so that you can input any parameters needed and select a report. Click the Reports dropdown to select a report, input any parameters needed and then click Run.

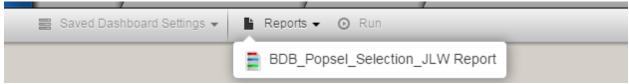

### **Running Dashboards:**

The option to run a report may be grayed out on a dashboard because everything is run on screen. To filter, sort, or export the results use the small gear icon at the bottom right of the data grid. To export results from an Olap Cube use the download icon.

## **Interface Tutorial**

You may access the following screenshots in an interactive tutorial at any time by clicking Help in the web viewer and then selecting tutorial.

The Search box allows you to search for folders, reports and DataBlocks using the name or partial name.

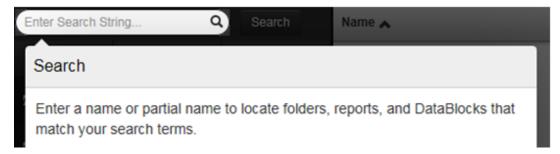

The Explorer pane displays a list of folders.

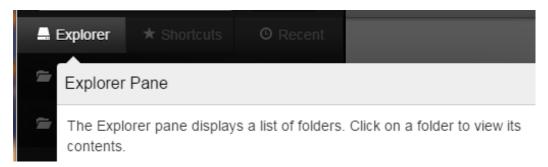

Click on a folder in the Explorer pane to view its contents.

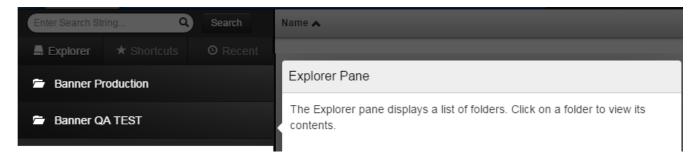

Shortcuts can be set up using the star icon on the left of any DataBlock.

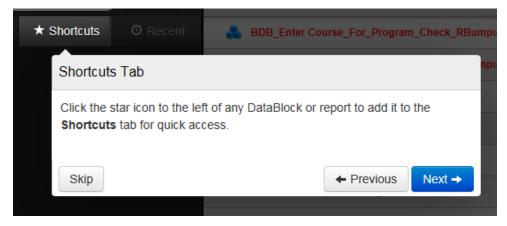

The last 10 reports and DataBlocks ran can be accessed using the *Recent* tab.

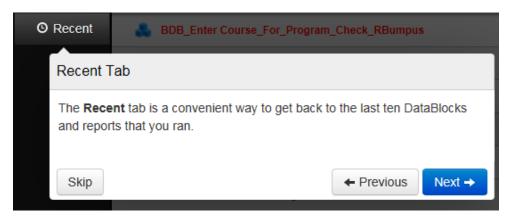

The Content pane shows the contents of the selected folder.

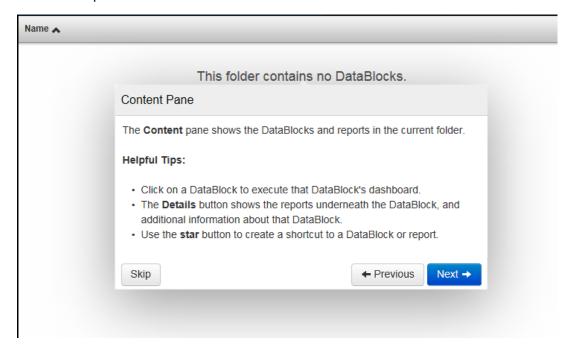

The *Home* button allows you to navigate back to the root folder if you have not specified a home location.

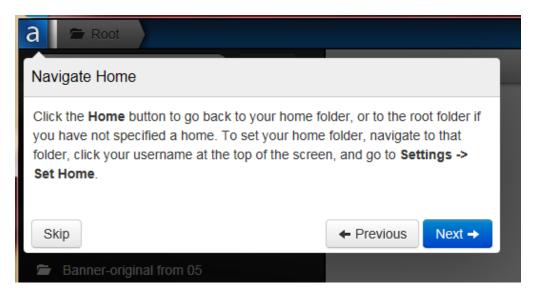

The Breadcrumb trail allows you to move to other locations without going back to the root folder.

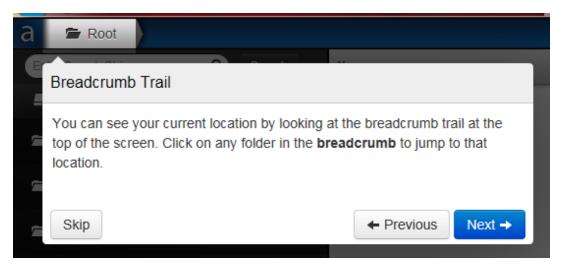

To export on screen results to Excel, click the small gear at the bottom of the screen.

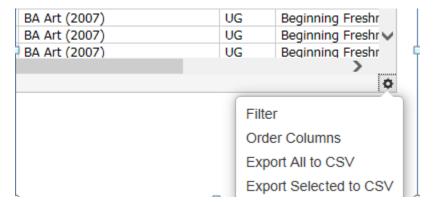

The *Help* button allows you to view additional documentation for the Argos Web Viewer.

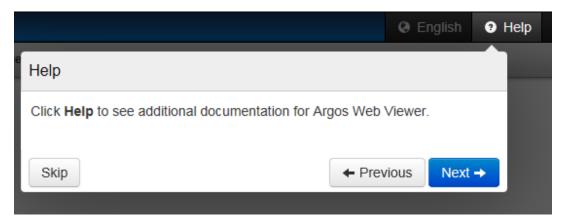

Use the Log Out button to exit the Argos Web Viewer.

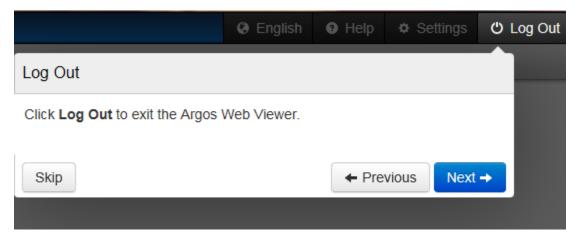